# 文献複写・現物貸借(ILL)申込方法

本学で所蔵していない文献を取り寄せることができます。(原則、実費負担) データベースの検索結果から、またはOPAC「マイライブラリ」からお申し込みください。

# (1)データベースの検索結果から申し込む

例)医中誌webの検索結果

- **札幌市立大** ① 検索結果一覧にある ●●●●●●●●●●●●●●● クリックし、本学所蔵の有・無を確認。 所蔵がある際は本学所蔵の資料を利用。
- ② 所蔵が無い場合、右のように表示されるので、 『元の論文を依頼』をクリック。 統合認証システムでログインし、入力画面へ。
- ③ 「支払区分」「送付方法」を選択し、「通信欄」を入力。 【支払区分】:公費/私費/院生公費 【送付方法】:普通/速達(依頼先→本学の区間)
	- ※院生公費の利用は事前に申請書を提出すること 【窓口】デザイン:学生課 看護:桑園事務室
- ④ 『確認に進む』をクリック。内容確認後、 『この内容で依頼』をクリックし、依頼完了。

# ★文献複写の受取方法別入力事項について

### ・来館受取希望の場合

≪入力事項≫

【支払区分】:私費(実費負担)/院生公費 【通信欄】:院生公費選択時は残額を記載。

### ・郵送受取希望の場合(院生公費のみ)

都度、ご自宅への郵送を実施。 ≪入力事項≫ 【支払区分】:院生公費 【通信欄】:送付先 (郵便番号・住所)を必ず記載。 院生公費の残額を記載。

※院生公費の利用は事前に申請書を提出すること 【窓口】デザイン:学生課 看護:桑園事務室

※院生公費の残額が不足している場合は、 郵送受取はできません。 来館して受け取ってください。(再度申請可、私費対応不可)

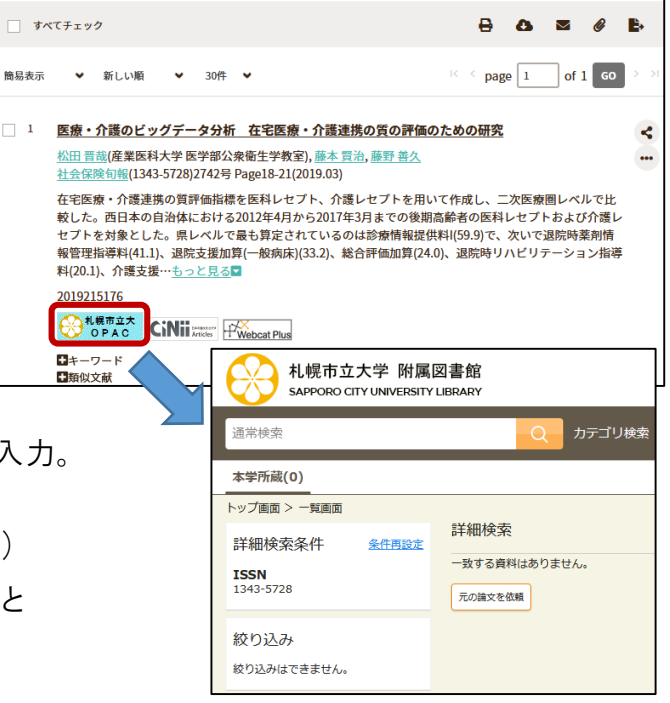

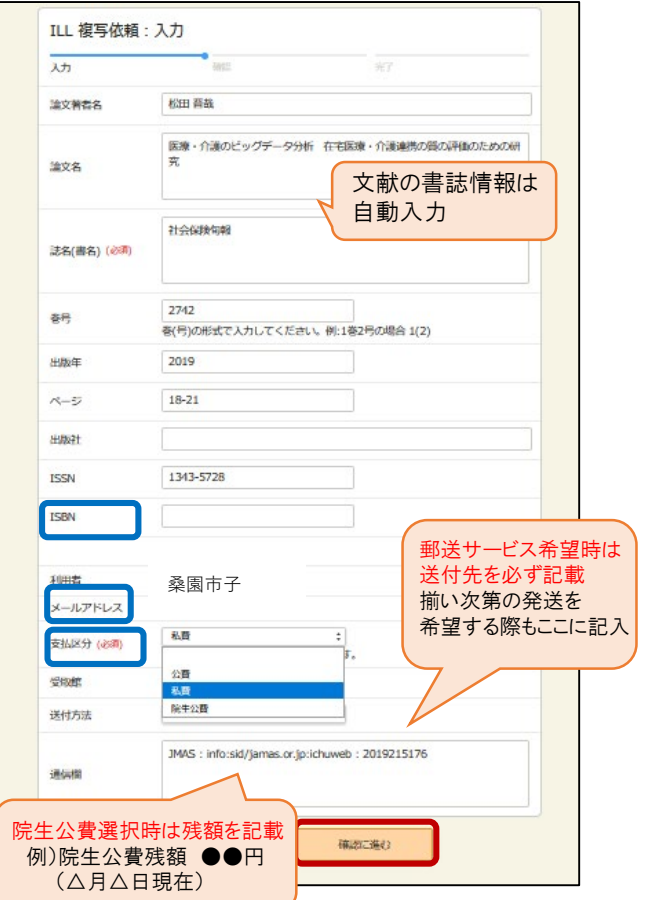

※院生公費とは、 院生研究支援費のことです。

# (2)マイライブラリから申し込む

マイライブラリ

お知らせはありません。

7 新着情報 新着条件が設定されていません。

**こ**借用中の資料 図書館から借りている資料

■ ブックマーク ブックマークを見る

文献の書誌情報を直接入力し 申し込むことが可能。

① OPAC「マイライブラリ」に 統合認証システムでログイン。 「新規申し込み」の 「ILL複写依頼」/「ILL貸借依頼」 をクリック。

② 文献の書誌情報を入力する ※支払区分・送付方法は、(1)③を参照。

③『確認に進む』をクリック。内容確認後、 『この内容で依頼』をクリックし、依頼完了。

# ○来館受取について

資料が到着次第、学籍番号@st.scu.ac.jp宛にご連絡 します。下記時間内にご来館ください。

※私費選択時はメール記載の金額ちょうどを ご用意のうえお受け取りください。 (釣銭対応・釣銭不要は不可)

受取時間 ※詳しくは図書館からのメール文面を要確認

#### ・私費(現金のみ)

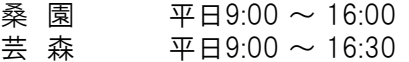

#### ・院生公費

平日・土曜 開館時間内であれば受取可能

# ○留意事項

・依頼申し込み後はキャンセルできません。内容をよくご確認の上お申し込みください。

・依頼から到着までお時間を頂きますので、余裕をもってお申し込みください。

・著作権法に則り、個人利用の範囲内で利用してください。

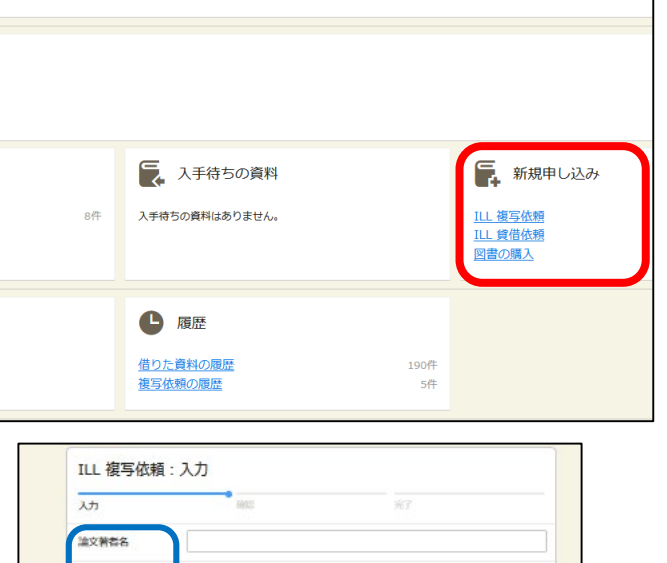

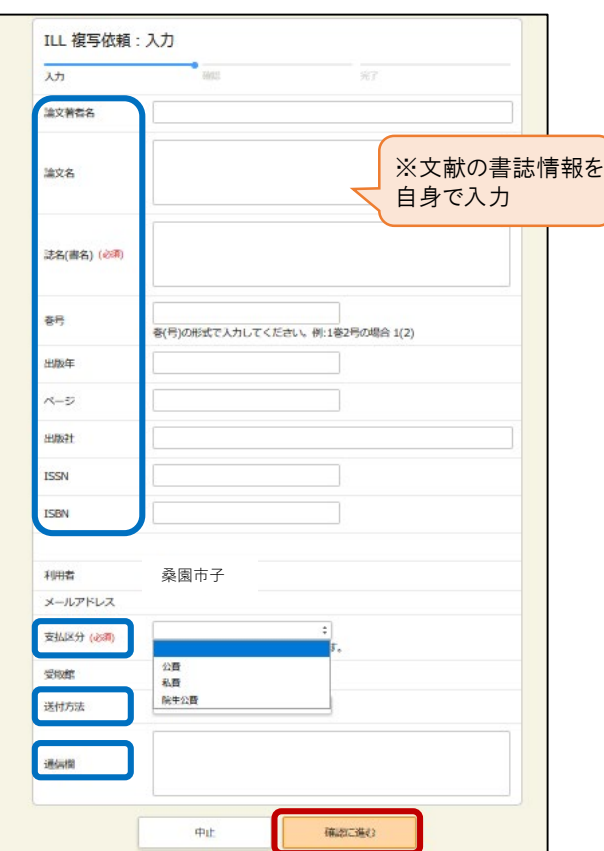